# UNIVERSIDAD DE EL SALVADOR<br>FACULTAD DE JURISPRUDENCIA Y CIENCIAS SOCIALES<br>BIBLIOTECA "DR. SARBELIO NAVARRETE"

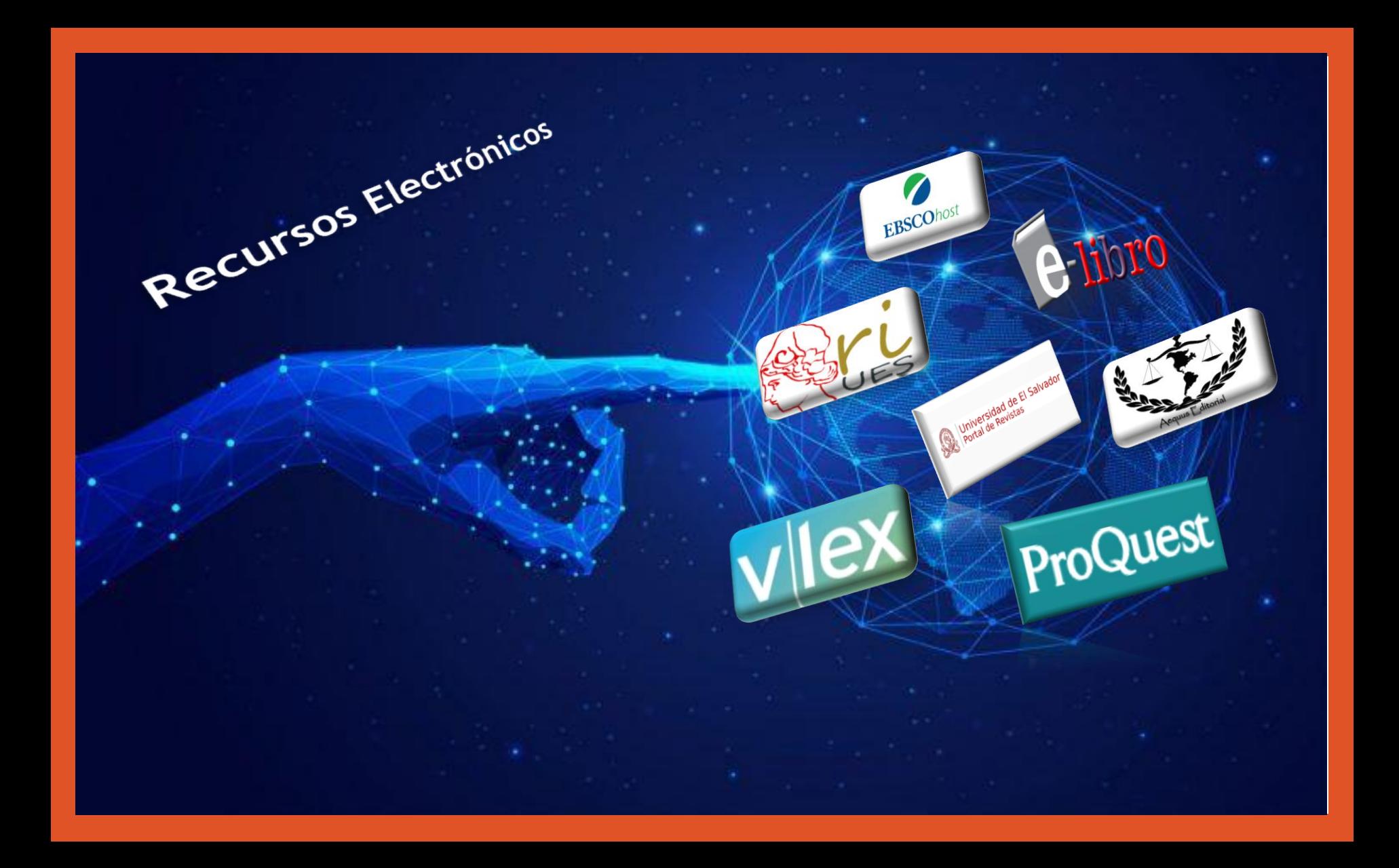

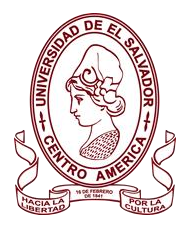

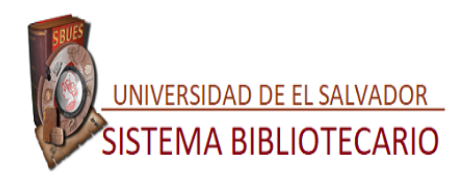

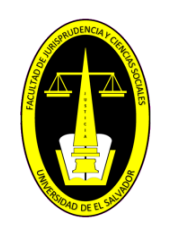

### **Acceder a los Recursos Electrónicos**

## **https://biblioteca.ues.edu.sv**

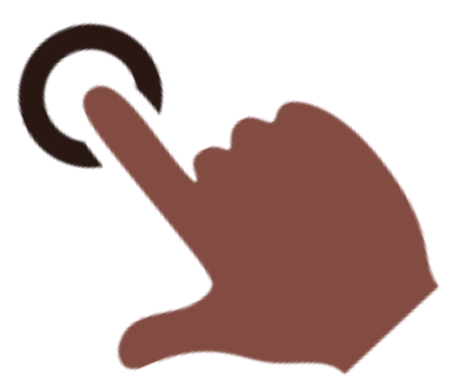

#### **Clic en Acceso desde casa a las Bases de Datos.**

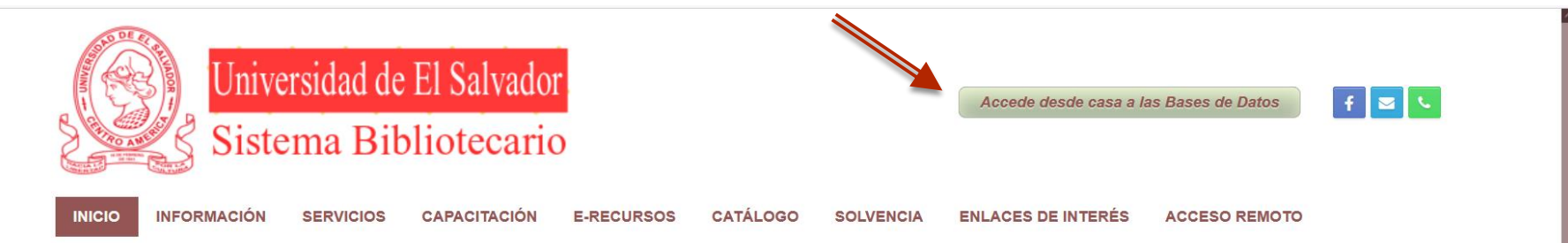

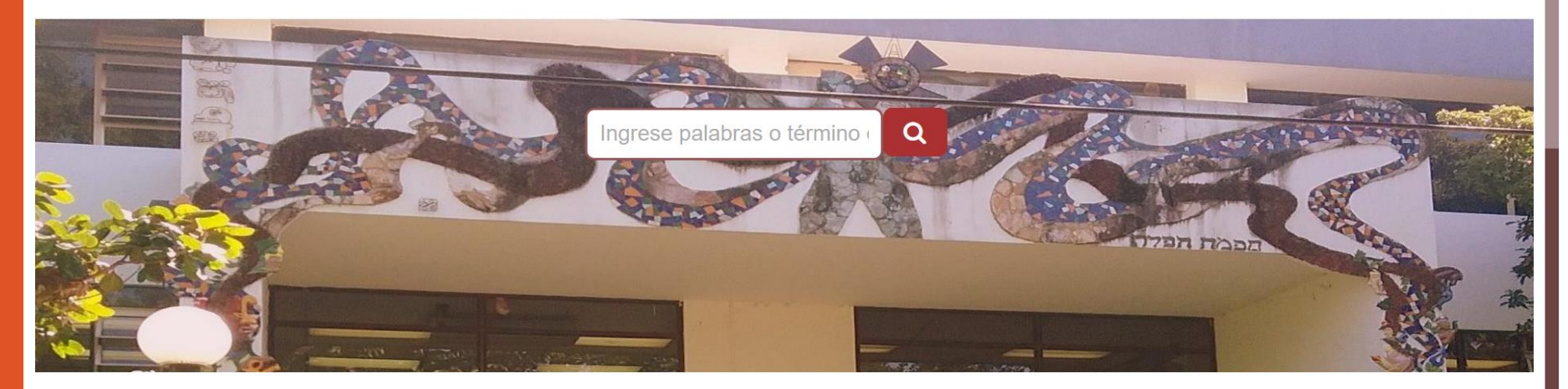

**SISTEMA BIBLIOTECARIO**  $--- INFORMA---$ 

**Si tienes sincronizado tu laptop o móvil , selecciona tu correo institucional y digita tu contraseña.**

> Google Zoila Alejandrina Martinez Meza

> > alejandrina.martinez@ues.edu.sv v

..........

Has olvidado tu contraseña

П. Mostrar contrasei

 $\Box$   $\leq$  :

 $\times$   $\bullet$  Inicia sesió...

Google

Selecciona una cuenta

Zoila Alejandrina Martinez Me alejandrina.martinez@ues.edu.sv

Alejandrna Martinez Meza

alejandrinameza20@gmail.com

Usar otra cuenta

 $\circledcirc$ 

**Contract** 

#### **Si no tienes sincronizado tu laptop o móvil , digita tu correo institucional y contraseña.**

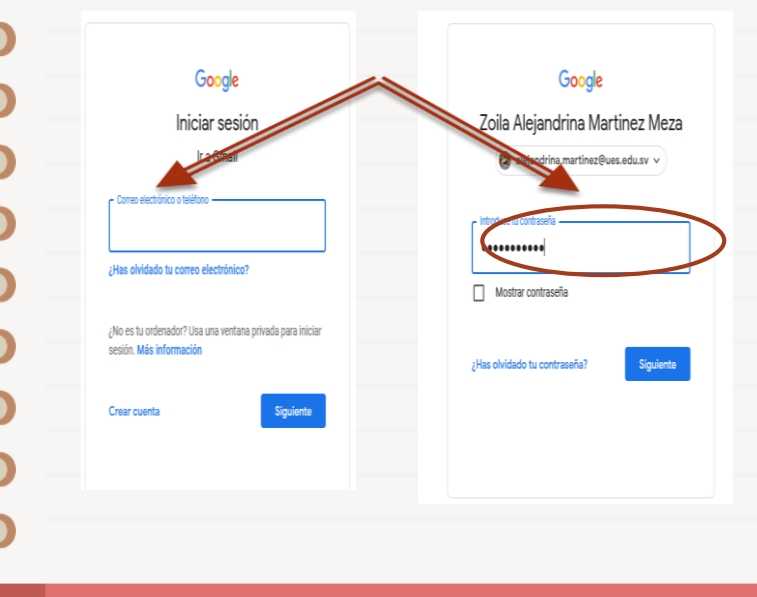

#### **Después de haberte autenticado te va aparecer este interfaz.**

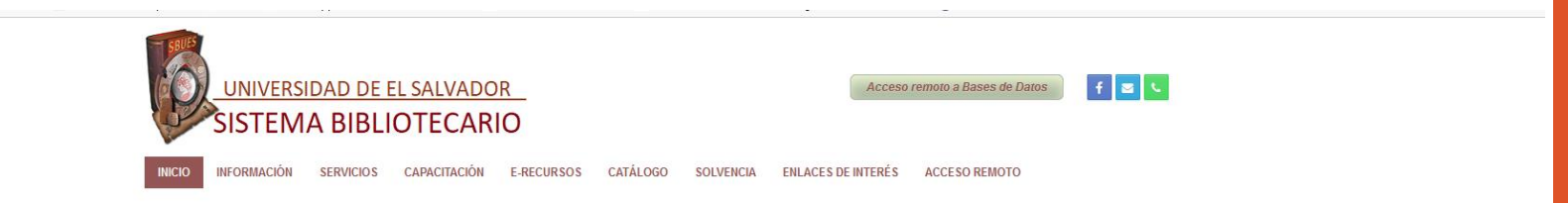

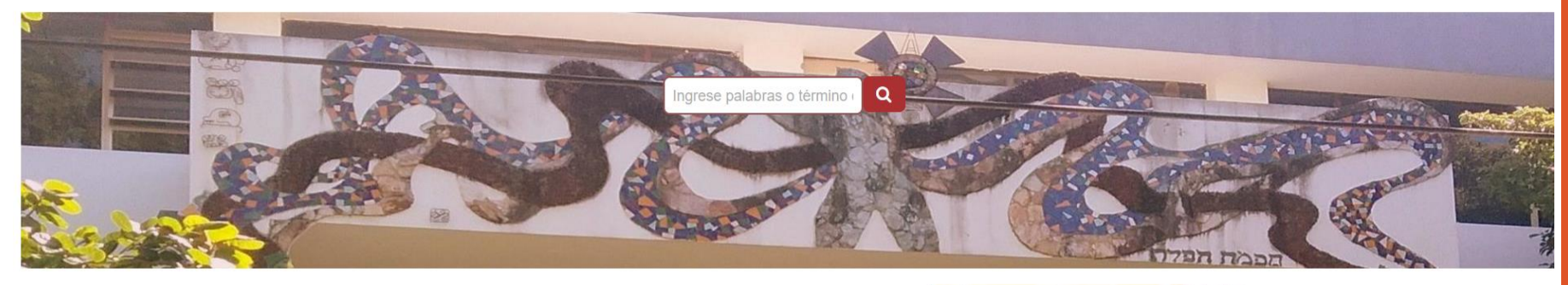

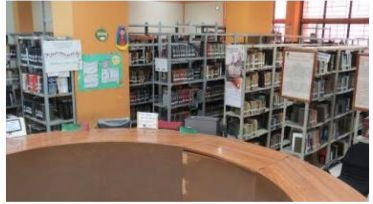

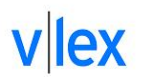

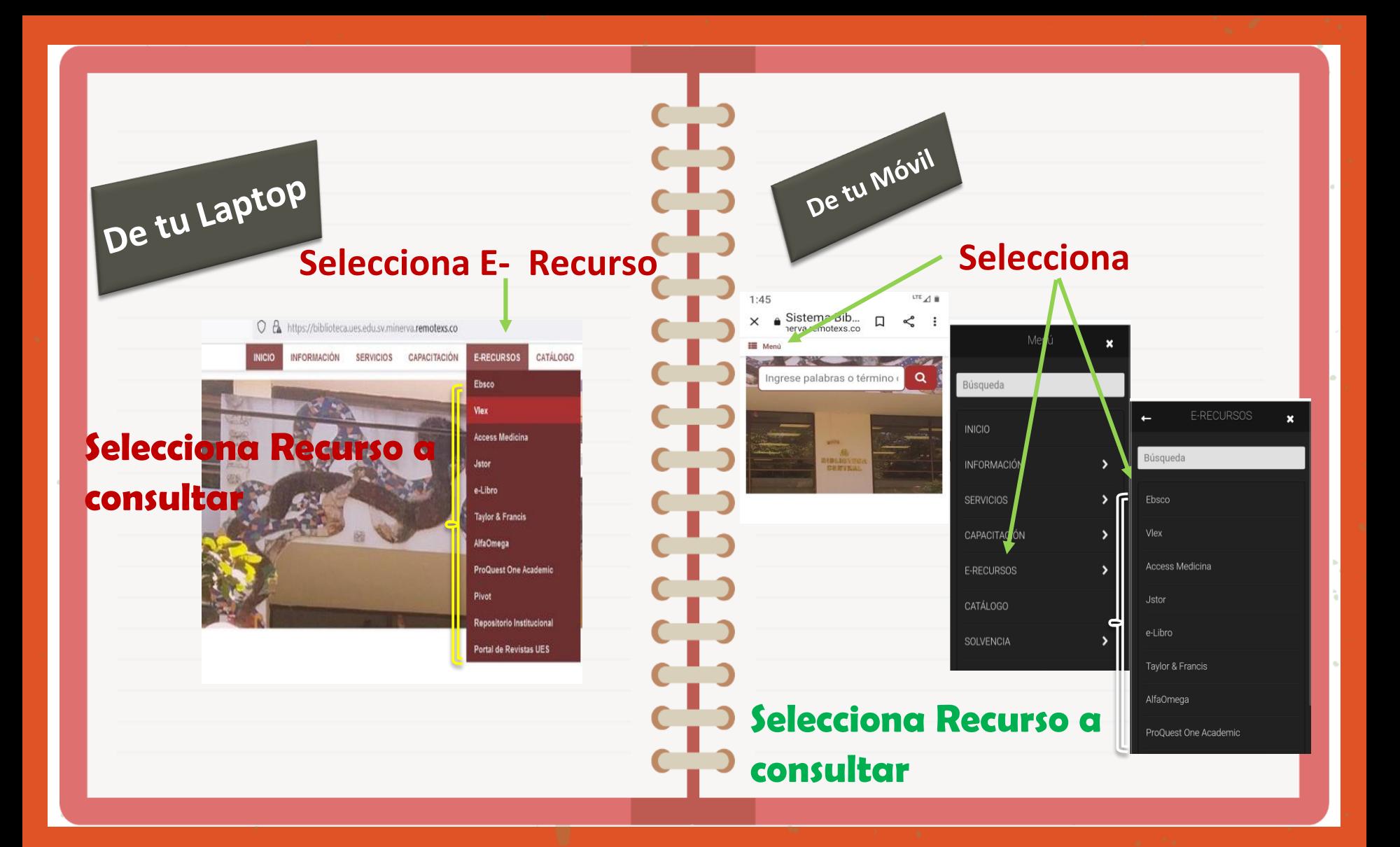

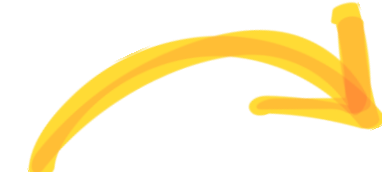

#### **Biblioteca "Dr. Sarbelio**   $|\mathcal{L}|$ **Navarrete"**

## **Visítanos**

#### **Página web :**

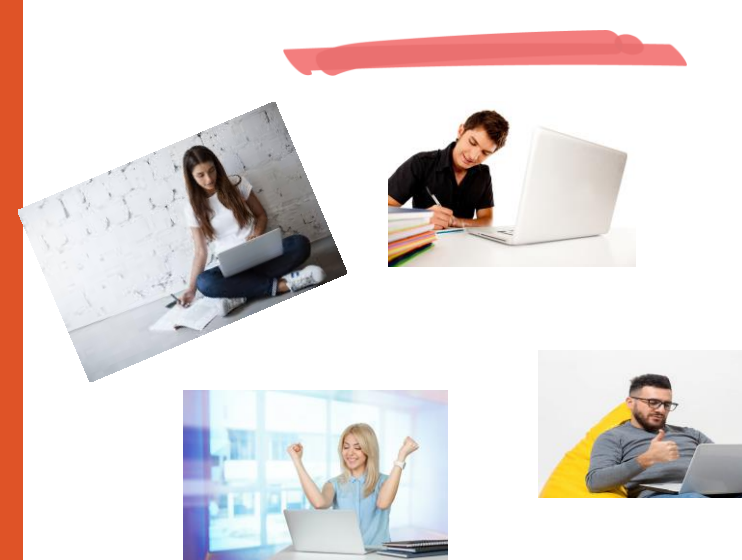

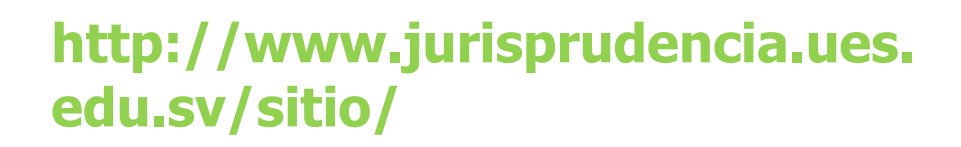

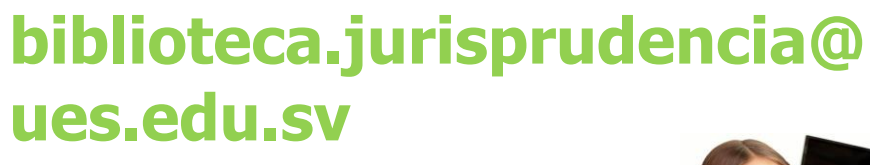

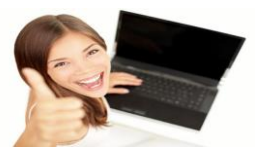